# **OPTOIO-PCIe16 STANDARD**

**EDP No.: A-829200**

16 optocoupler isolated digital inputs 16 optocoupler isolated digital outputs

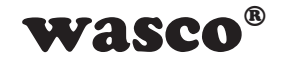

user's guide

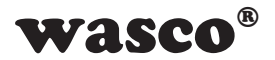

#### **Copyright© 2015 by Messcomp Datentechnik GmbH**

This documentation is copyright by Messcomp Datentechnik GmbH. All rights are reserved.

Messcomp Datentechnik GmbH reserves the right to modify the products described in this manual at any time and without prior notice.

No parts of this manual are allowed to be reproduced, copied, translated or transmitted in any way without a prior written consent of Messcomp Datentechnik GmbH.

#### **Registered Trademarks**

**SMONDUARE COPPENDICATE CONSTAND A SECONDENT AND A SMOKE CONSTAND AND A SMOKE CONSEQUENCE And the consent of Messcomp<br>
Fig. are registered trade-<br>
Fig. are registered trade-<br>
by be trademarks of their<br>
sumes no liability** Windows®, Visual Basic®, Visual C++®, Visual C#® are registered trademarks of Microsoft. wasco<sup>®</sup> is registered trademark. Linux<sup>®</sup> is registered trademark. Ubuntu<sup>®</sup> is registered trademark. LabVIEW<sup>®</sup> is registered trademark Other product and company names mentioned may be trademarks of their respective owners.

#### **Disclaimer**

The company Messcomp Datentechnik GmbH assumes no liability for the use of the interface card OPTOIO-PCIe16sTANDARD and this documentation, neither for direct nor indirect damages.

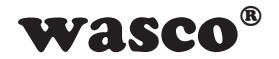

# **Table of Contents**

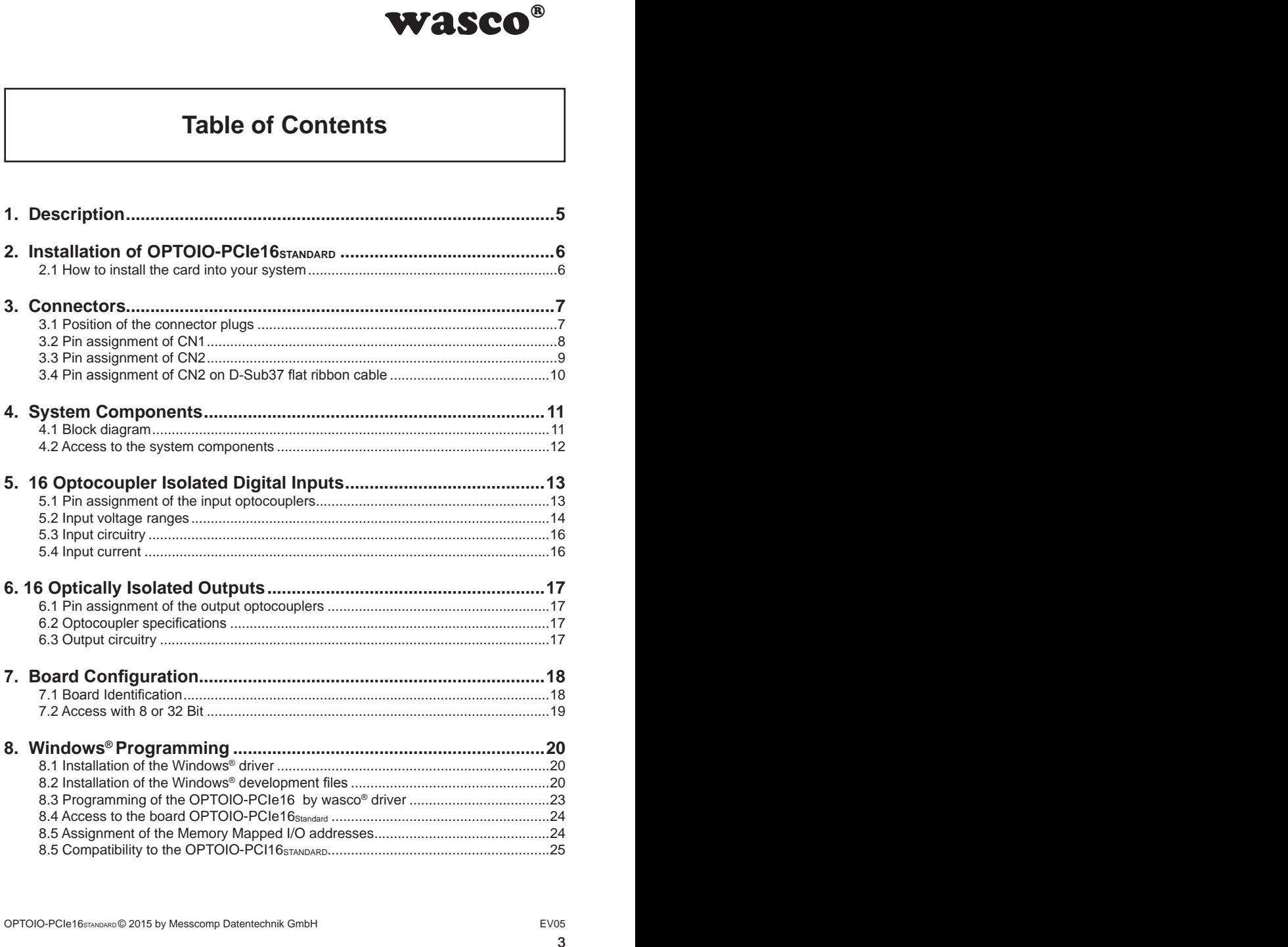

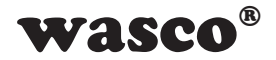

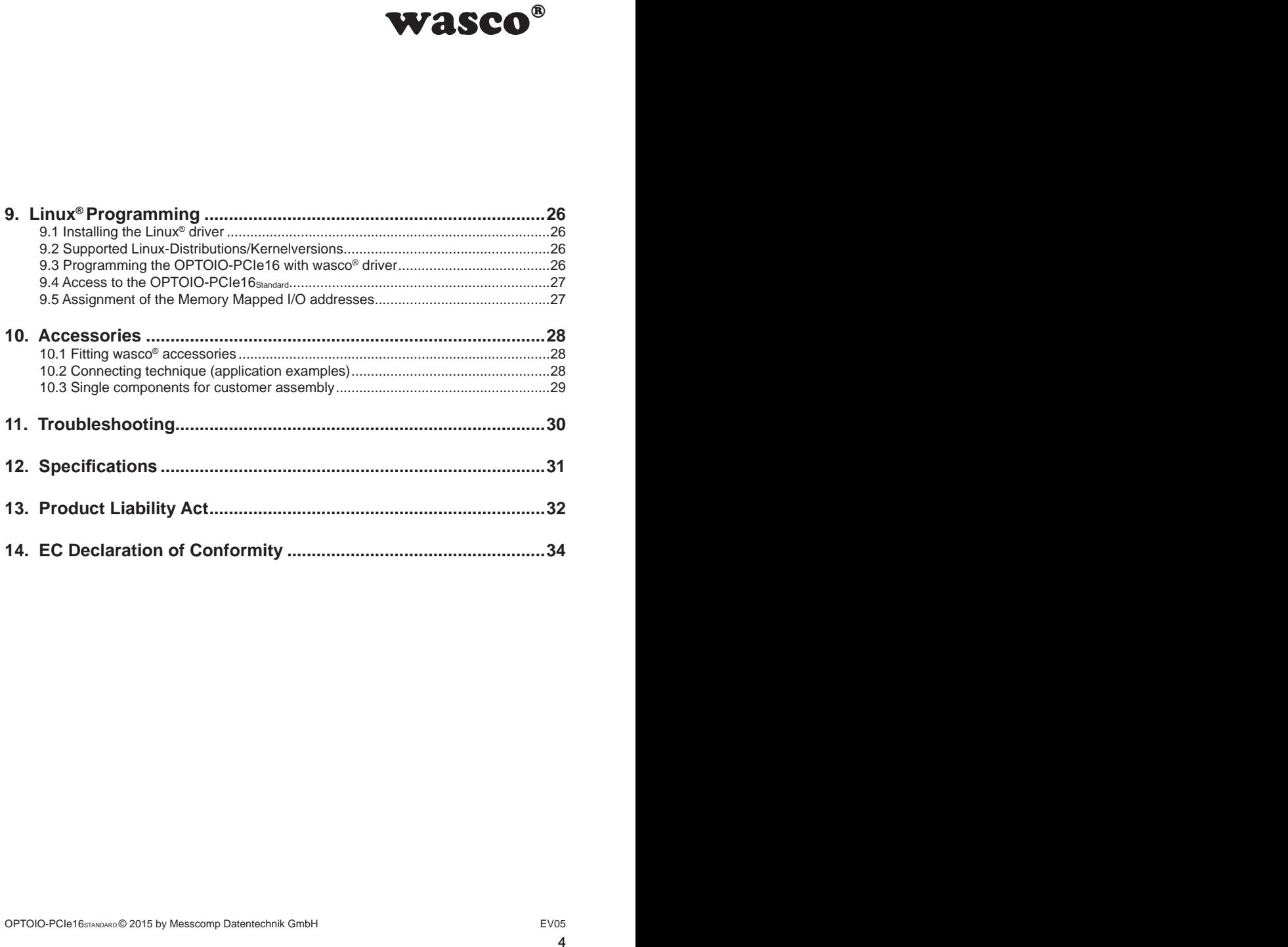

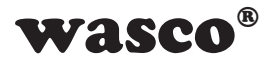

## **1. Description**

<span id="page-4-0"></span>WASCO<sup>®</sup><br>
DARD provides 16 digital<br>
potential separation for<br>
potential separation for<br>
re bipolar. Special high<br>
um switching current of<br>
btection diodes against<br>
rent voltage ranges for<br>
ug in.<br>
mounted to the board's<br>
u The **wasco**® interface card OPTOIO-PCIe16<sub>STANDARD</sub> provides 16 digital inputs and 16 digital outputs with galvanic isolation, individually for each channel. Optocouplers of high quality ensure the potential separation for the inputs and outputs. All input optocouplers are bipolar. Special high power output optocouplers can handle a maximum switching current of up to 150 mA.

Each input or output is fitted with additional protection diodes against harmful voltage peaks. You can adjust two different voltage ranges for each single input channel by jumpers easily to plug in.

Output optocouplers are led to a 37 pin D-Sub jack mounted to the board's slot bracket. Optocoupler inputs are fed to a 40-pin box header. A special available cable (set of female connector, ribbon cable and 37pin female sub-D-connector with slot bracket) can postpone the connection to a slot of your PC casing.

Pin assignment and input voltage ranges are identical with the ISA bus card OPTOIO-16STANDARD and PCI bus card OPTOIO-PCI16STANDARD. Therefore a switch to PCIe is easily to realise.

Furthermore the card provides a jumper block for card identification.

This enables you to differentiate between several identical cards in your system.

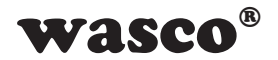

# **2. Installation of OPTOIO-PCIe16STANDARD**

#### **2.1 How to install the card into your system**

Before you insert the card unplug the power cord or make sure, there is no current to/in the computer. Inserting in a running system may cause damaging or destroying not only OPTOIO-PCIe16STANDARD, but even other already inserted cards of your computer.

<span id="page-5-0"></span>**MASCO<sup>®</sup>**<br> **STANDARD**<br> **STANDARD**<br> **STANDARD**, but even other<br>
STANDARD, but even other<br>
serting the card. Please<br>
of the computer to avoid<br>
f the computer to avoid<br>
<sup>EVOS</sup> Select an empty PCIe slot of your computer for inserting the card. Please refer to the computer's manual for support. Secure the OPTOIO-PCIe16 by screwing the mounting bracket to the casing of the computer to avoid a card's loosening by effects of the cables.

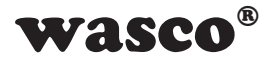

### **3. Connectors**

#### **3.1 Position of the connector plugs**

<span id="page-6-0"></span>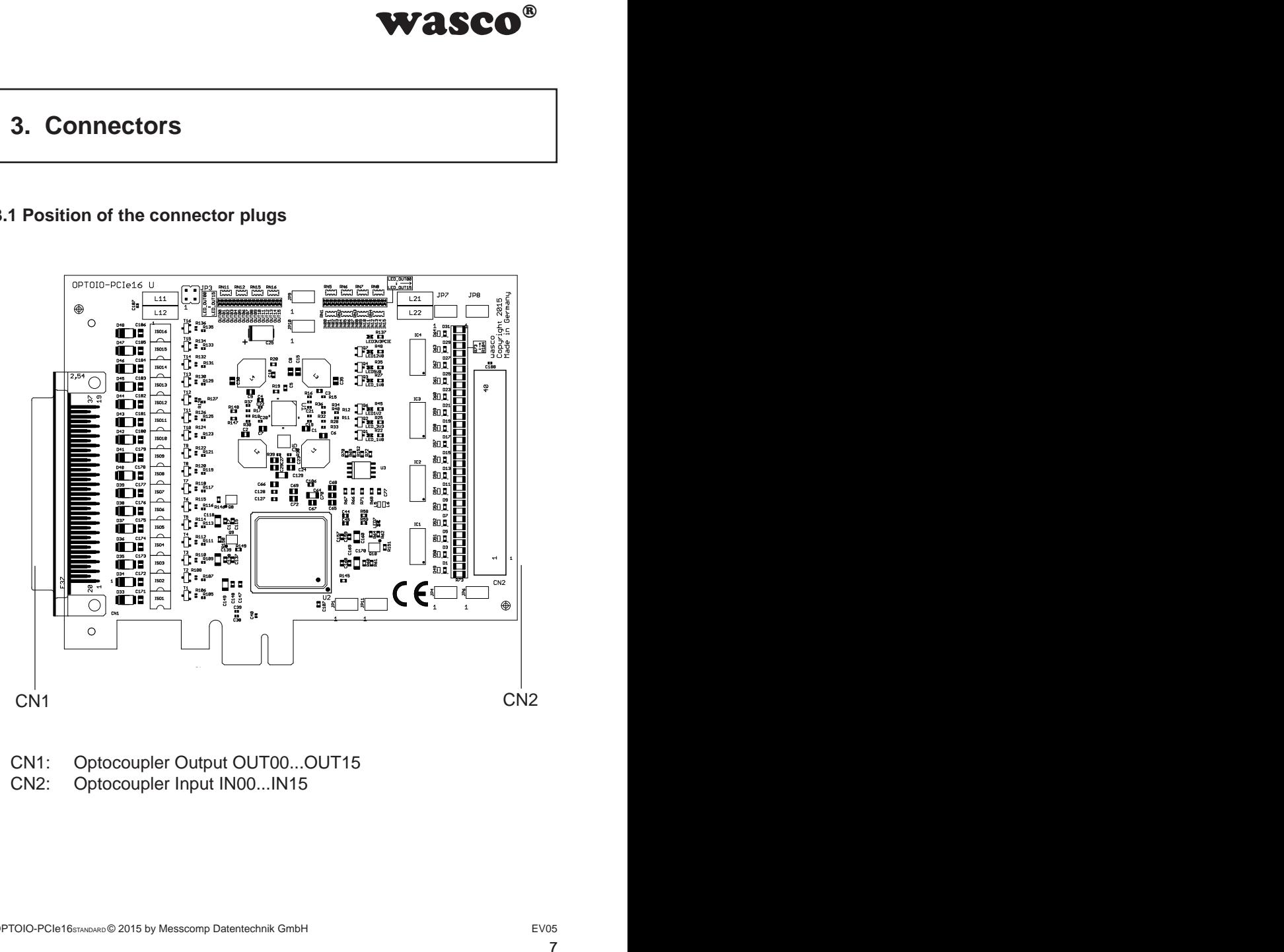

- CN1: Optocoupler Output OUT00...OUT15<br>CN2: Optocoupler Input IN00...IN15
- Optocoupler Input IN00...IN15

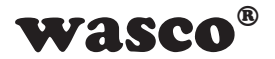

#### <span id="page-7-0"></span>**3.2 Pin assignment of CN1**

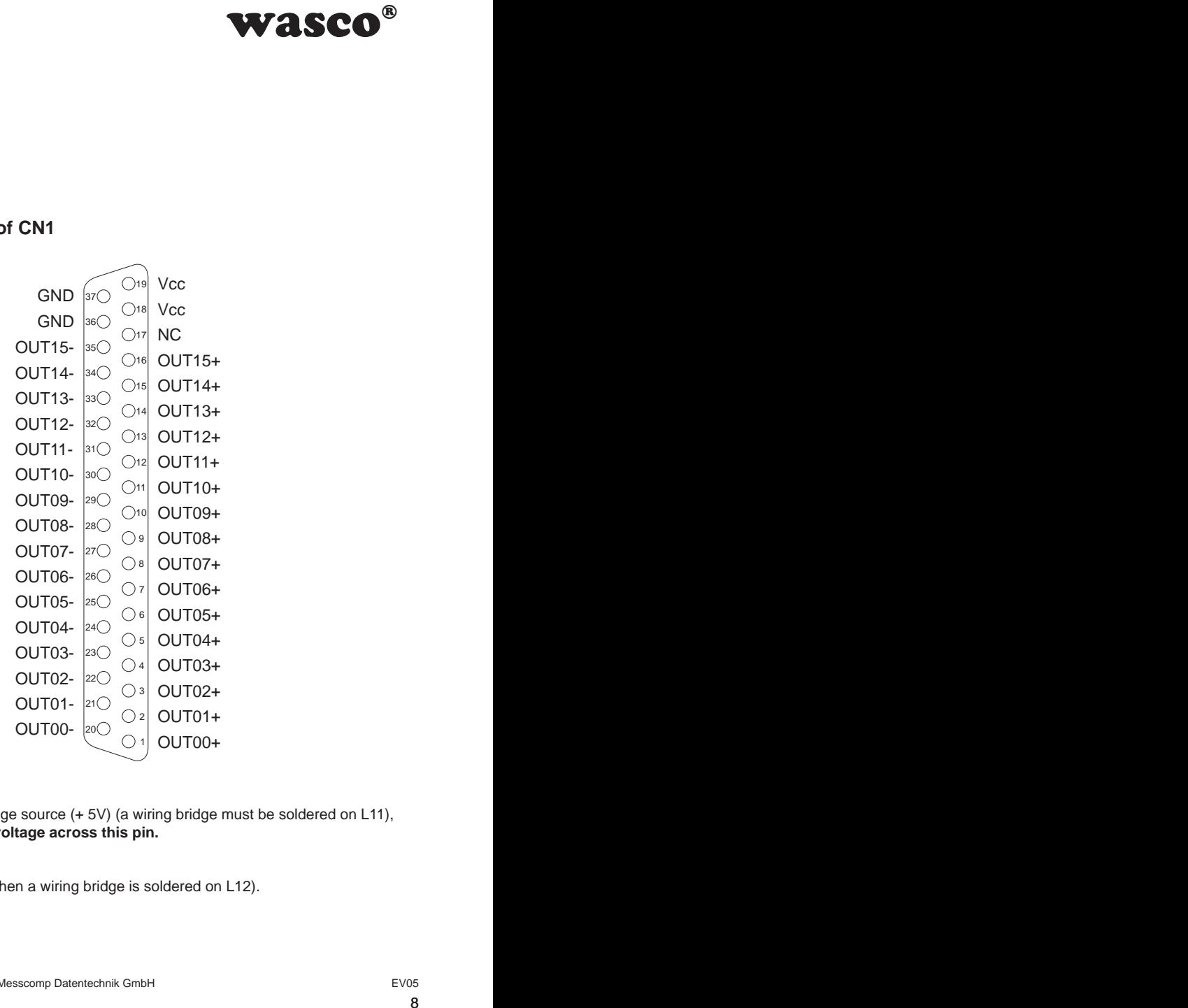

#### **Vcc:**

Connector for internal voltage source (+ 5V) (a wiring bridge must be soldered on L11), **Never apply an external voltage across this pin.**

#### **GND:**

Ground connection (only when a wiring bridge is soldered on L12).

#### **NC:**

not connected

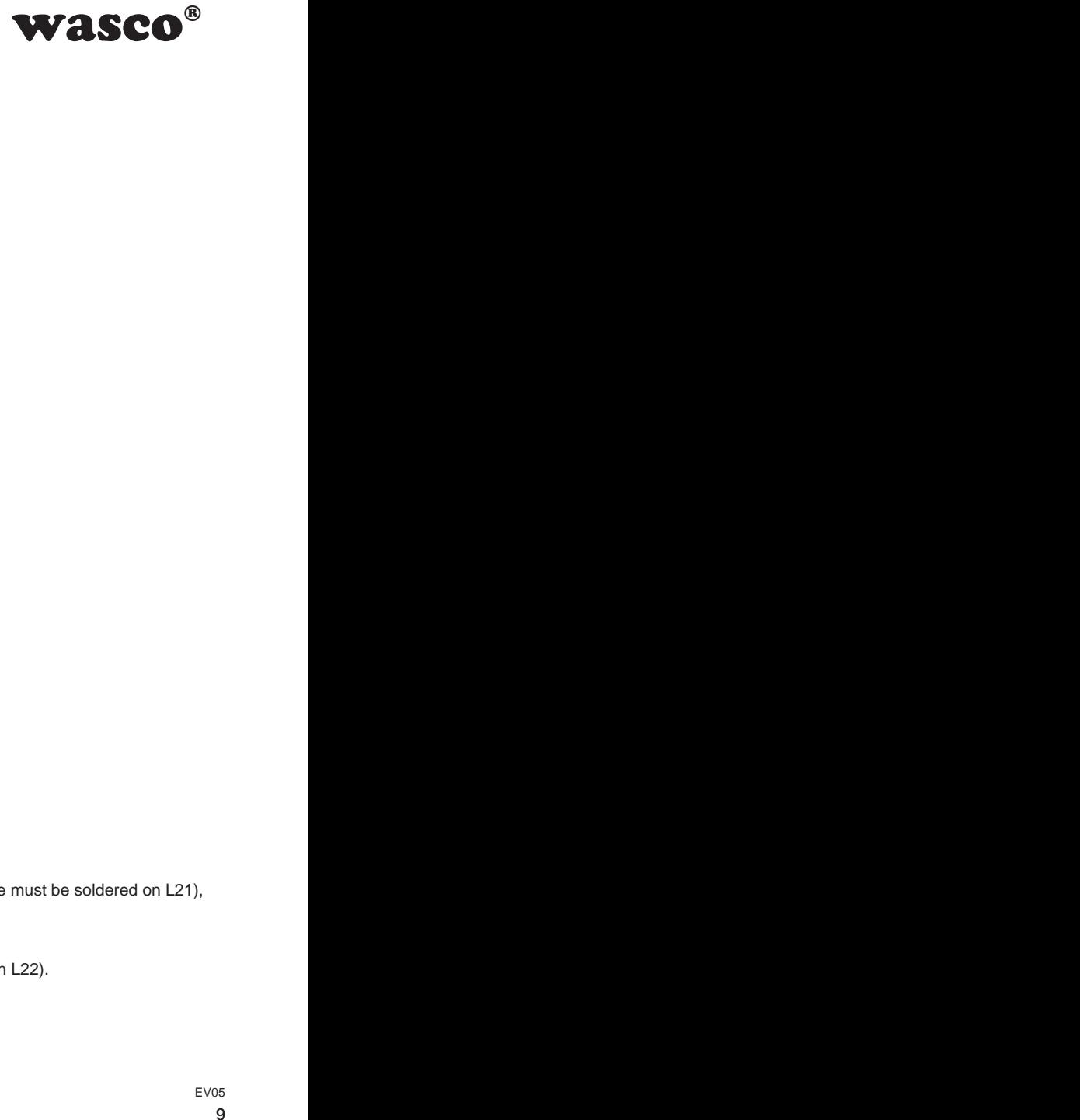

#### <span id="page-8-0"></span>**3.3 Pin assignment of CN2**

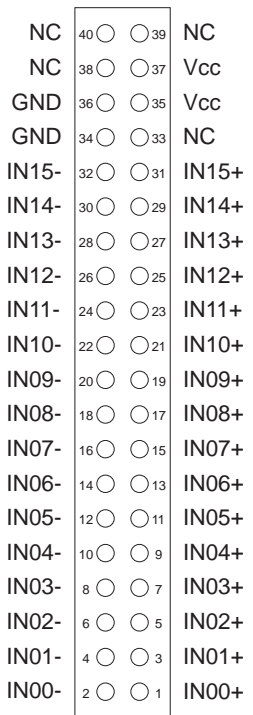

#### **Vcc:**

Connector for internal voltage source (+ 5V) ( a wiring bridge must be soldered on L21), **Never apply an external voltage across this pin.**

#### **GND:**

Ground connection (only when a wiring bridge is soldered on L22).

#### **NC:**

not connected

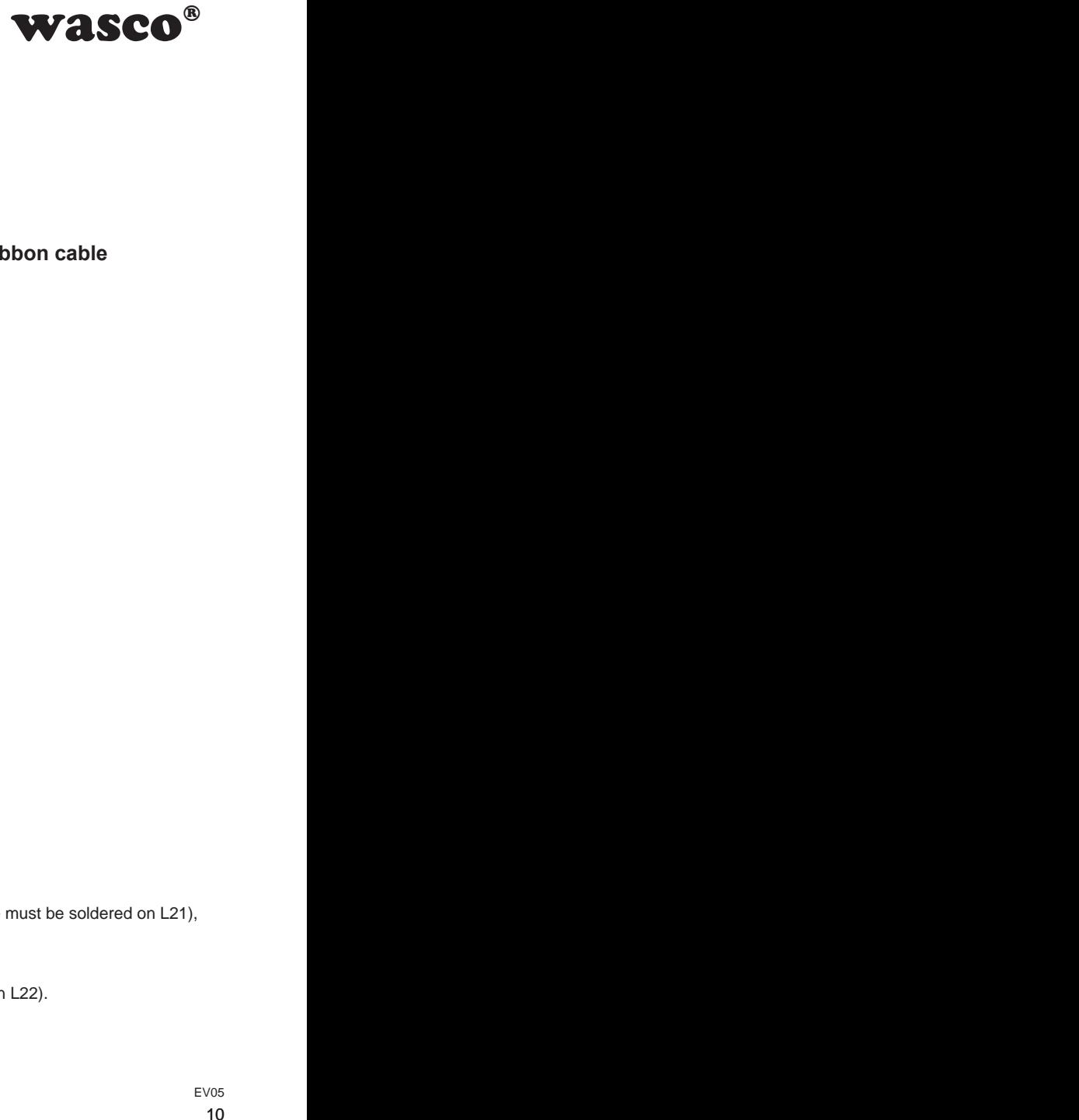

#### <span id="page-9-0"></span>**3.4 Pin assignment of CN2 on D-Sub37 flat ribbon cable**

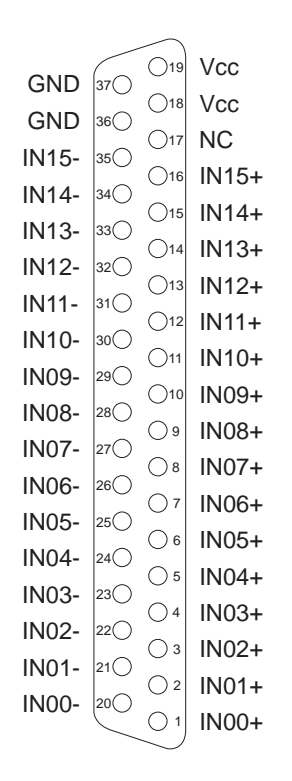

#### **Vcc:**

Connector for internal voltage source (+ 5V) (a wiring bridge must be soldered on L21), **Never apply an external voltage across this pin.**

#### **GND:**

Ground connection (only when a wiring bridge is soldered on L22).

#### **NC:**

not connected

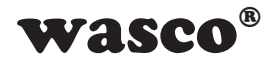

# **4. System Components**

#### **4.1 Block diagram**

<span id="page-10-0"></span>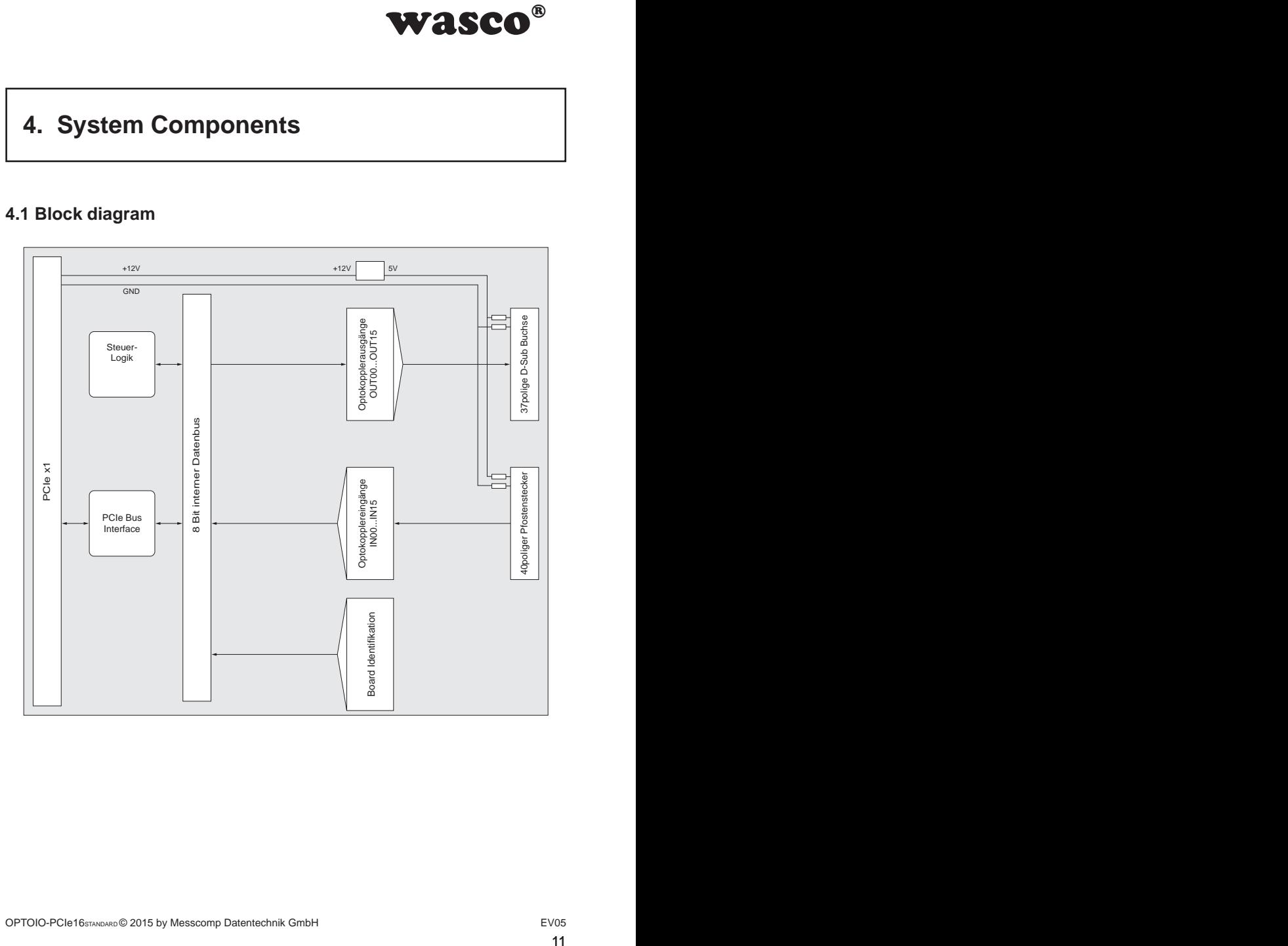

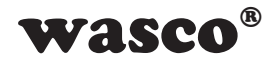

#### **4.2 Access to the system components**

Access to the hardware components of the OPTOIO-PCIe16 is made by reading and writing in Memory Mapped I/O addresses by library functions. The relevant addresses for OPTOIO-PCIe16 depend on the base address given by the BIOS. Access to the OPTOIO-PCIe16 is made by double word access only. For reasons of compatibility the wasco drivers handle or regard the lowest value bytes only.

(Please find more information in chapter Programming or in samples on the enclosed CD)

<span id="page-11-0"></span>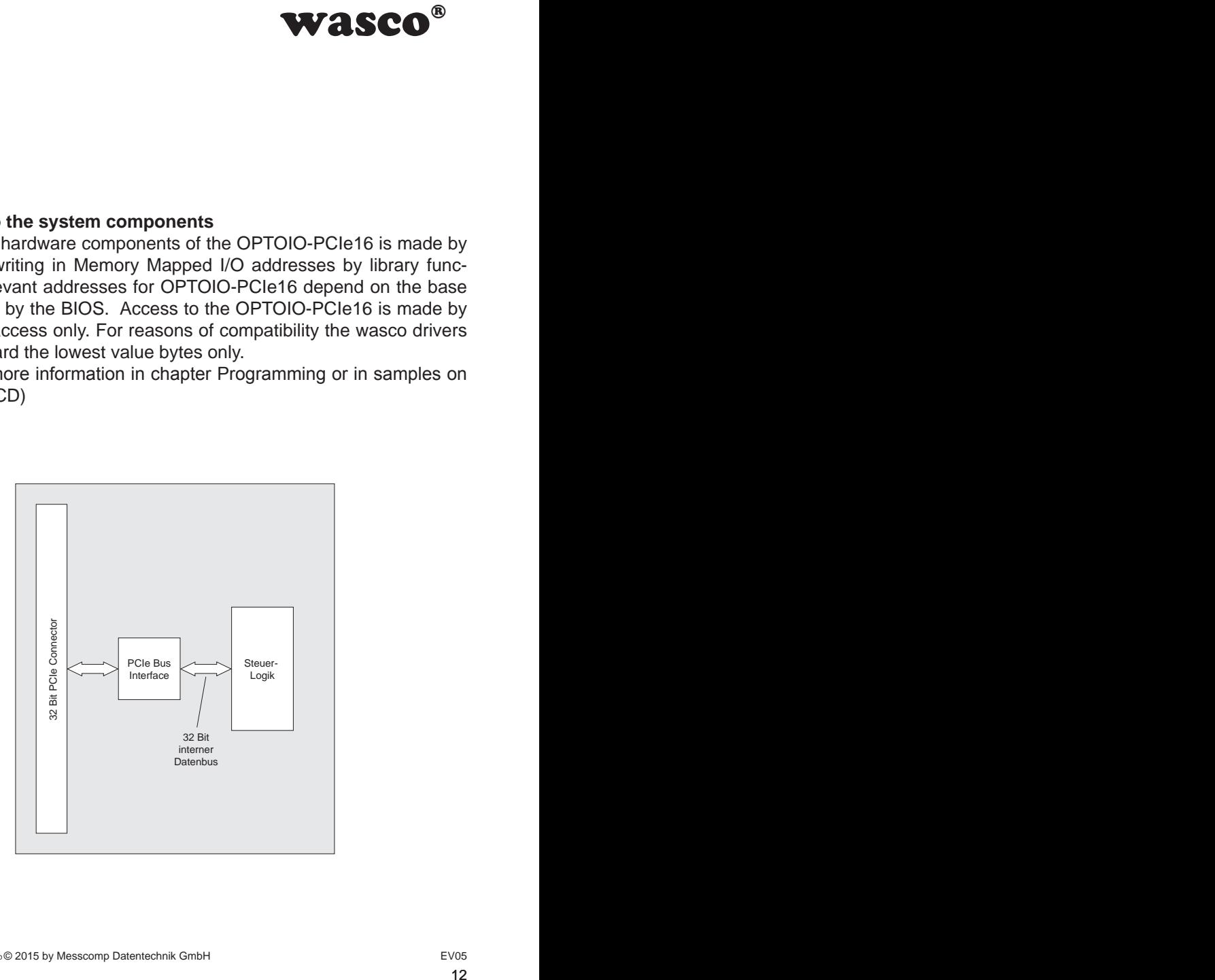

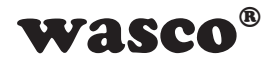

# <span id="page-12-0"></span>**5. 16 Optocoupler Isolated Digital Inputs**

The OPTOIO-PCIe16STANDARD provides 16 input channels which are optically isolated by optocouplers. The isolation voltage between GND and input is 500  $V_{DC}$ . The voltage within the input channels is limited to 50 V<sub>DC</sub>.

#### **5.1 Pin assignment of the input optocouplers**

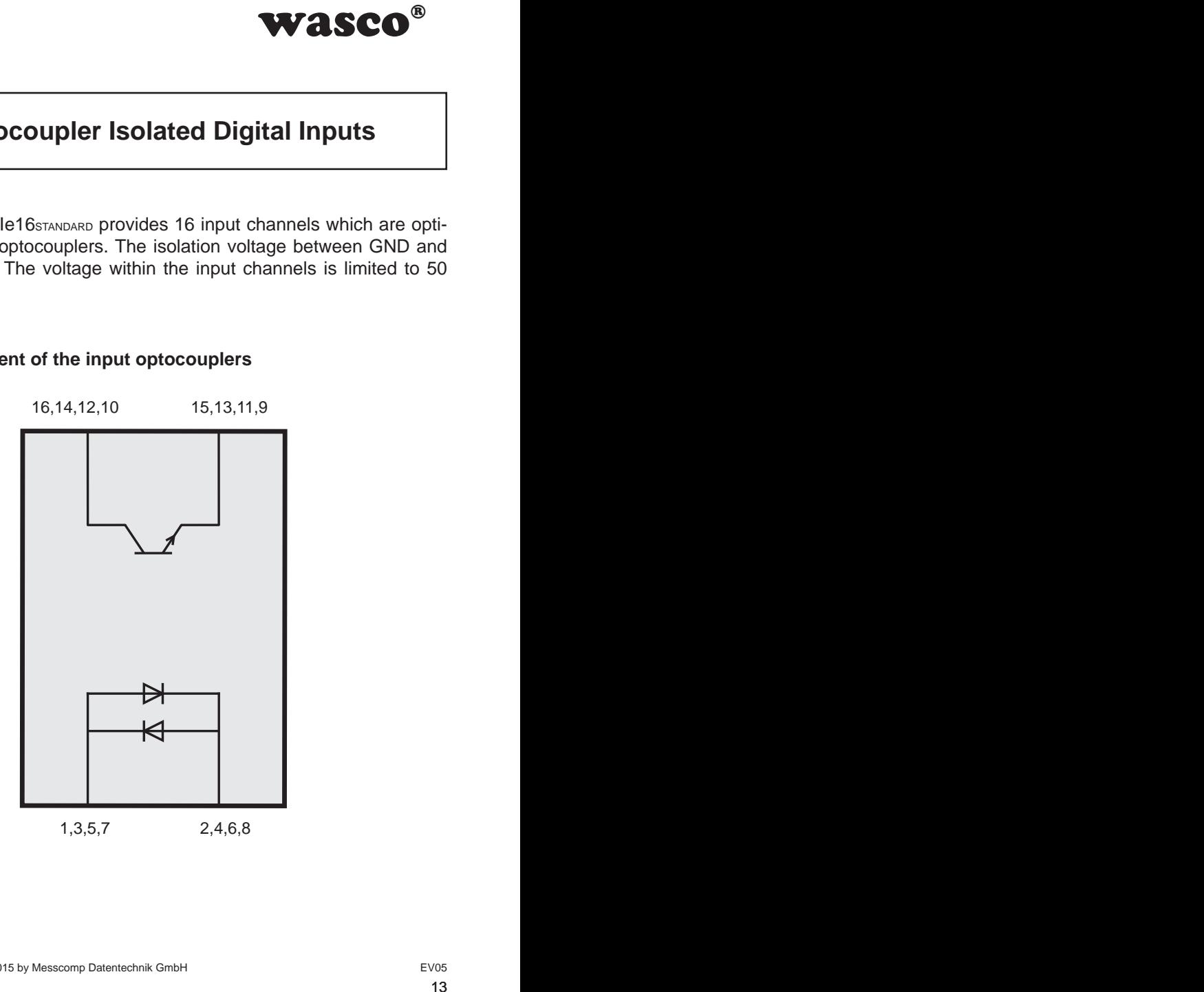

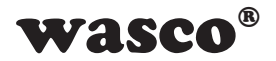

#### **5.2 Input voltage ranges**

You can select two different input voltage ranges for each optocoupler input by setting jumpers on the blocks JP4, JP6, JP7 and JP8.

<span id="page-13-0"></span>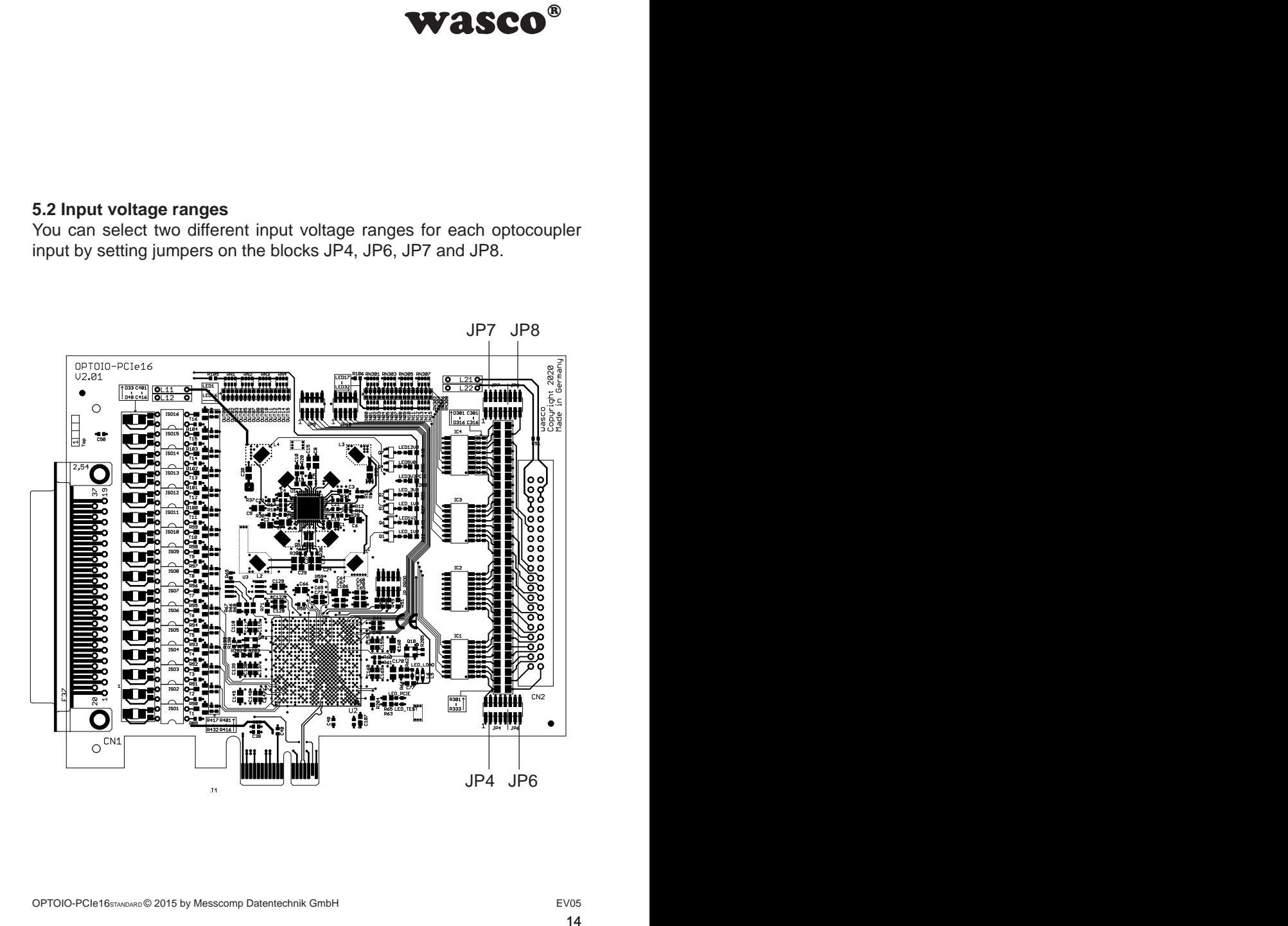

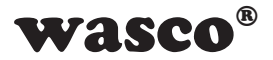

Following table shows the data of the two input voltage ranges:

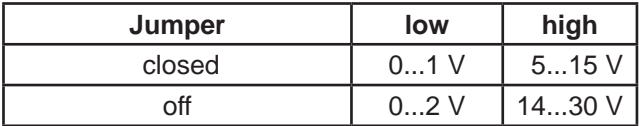

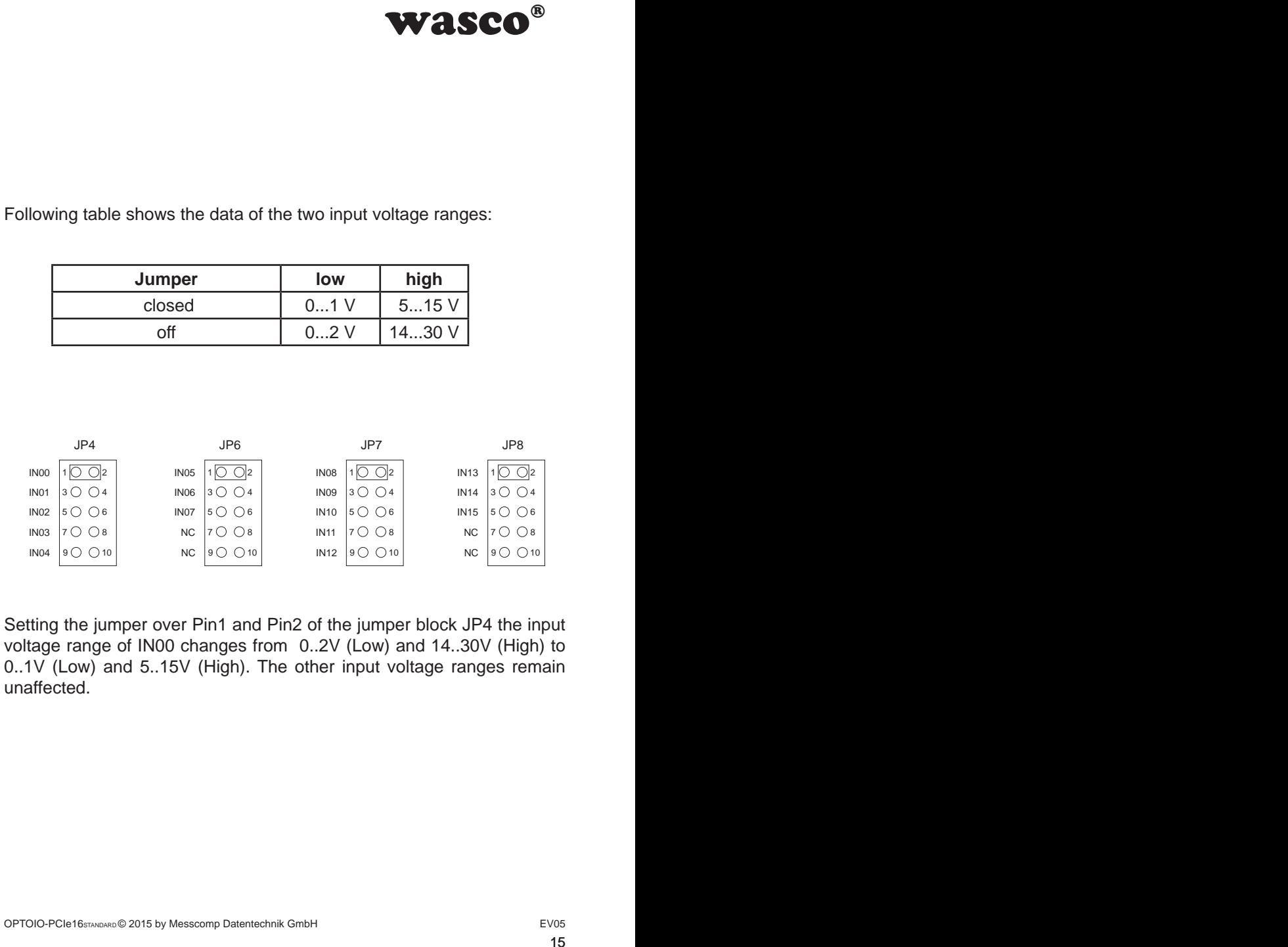

Setting the jumper over Pin1 and Pin2 of the jumper block JP4 the input voltage range of IN00 changes from 0..2V (Low) and 14..30V (High) to 0..1V (Low) and 5..15V (High). The other input voltage ranges remain unaffected.

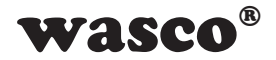

#### **5.3 Input circuitry**

<span id="page-15-0"></span>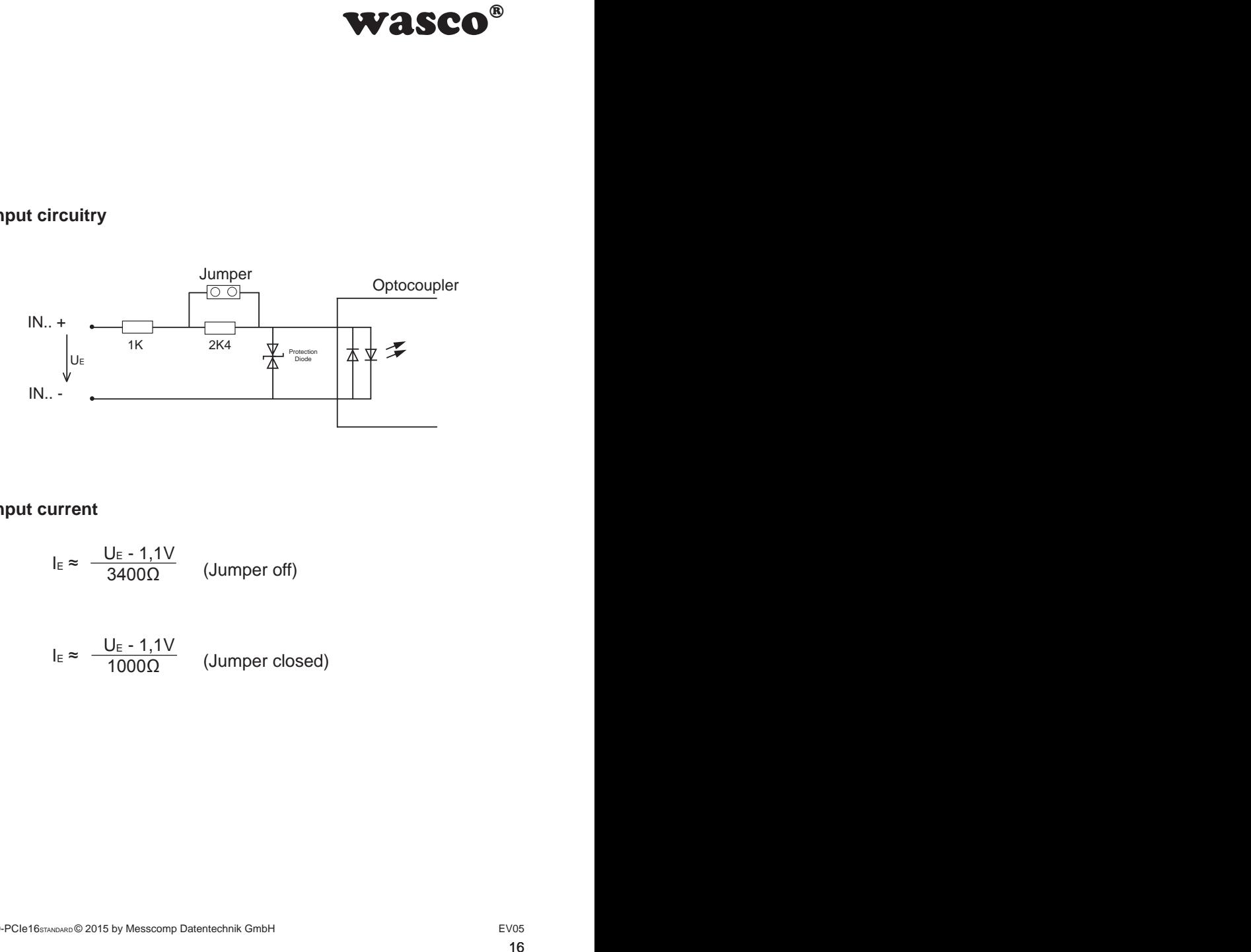

#### **5.4 Input current**

$$
I_E \approx \frac{U_E - 1,1V}{3400\Omega}
$$
 (Jumber off)

$$
I_E \approx \frac{U_E - 1,1V}{1000\Omega}
$$
 (Jumper closed)

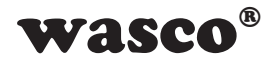

# **6. 16 Optically Isolated Outputs**

The OPTOIO-PCIe16STANDARD provides 16 output channels, which are galvanically isolated by optocouplers. The isolation voltage between GND and output ist  $500$   $V_{DC}$ .

# <span id="page-16-0"></span>WASCO<sup>®</sup><br>hannels, which are gal-<br>voltage between GND<br>s<br>3<br>3 1 2 4 3

#### **6.1 Pin assignment of the output optocouplers**

#### **6.2 Optocoupler specifications**

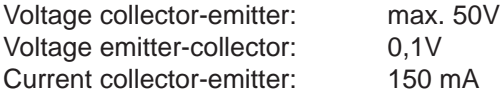

#### **6.3 Output circuitry**

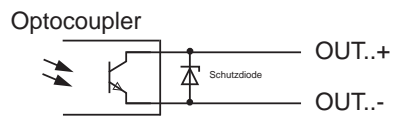

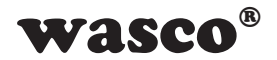

# <span id="page-17-0"></span>**7. Board Configuration**

#### **7.1 Board Identification**

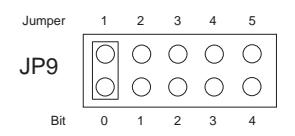

**WASCO<sup>®</sup>**<br>
ion enables you to dif-<br>
veral PC boards of the<br>
tem. This is realised by<br>
imper block.<br>
Byte (8 Bit) and is struc-<br>  $\frac{4}{5}$   $\frac{3}{4}$   $\frac{2}{3}$   $\frac{1}{2}$ <br>
is closed, otherwise "0"<br>
ne setting of the jumper<br> The board Identification enables you to differentiate between several PC boards of the same type in your system. This is realised by a software readable jumper block.

The board identication to be read consists of one Byte (8 Bit) and is structured as follows:

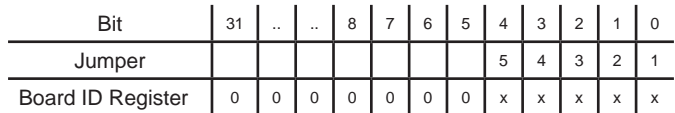

"x" corresponds to "1", if the Jumper is closed, otherwise "0"

Calling the reading command, you can read out the setting of the jumper block JP1. Not used bits are basically "0", a set or closed jumper will be read as  $.1$ ".

For example:

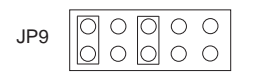

 $\begin{array}{c} \circ \circ \\ \circ \circ \\ \circ \circ \circ \end{array}$  (Jumper 1 and 3 closed)

Result of the reading command: \$05

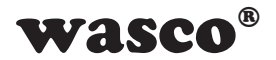

#### **7.2 Access with 8 or 32 Bit**

The jumper block JP10/1-2 enables you to set the data width of the access.

<span id="page-18-0"></span>**WASCO<sup>®</sup>**<br>the data width of the<br>e card works in compa-<br>3-bit mode. Additionally,<br>16<br>stanparab are valid with<br>and it is compatible with<br>overed in chapter 8.5<br>es".<br> $\frac{4}{3}$ <br> $\frac{8}{3}$ <br>Bit mode If the jumper block JP10/1-2 is not set (Default) the card works in compatibility mode. In this mode the card is accessed in 8-bit mode. Additionally, the offset addresses of the PCI card OPTOIO-PCI16STANDARD are valid with the factor 4.

If the jumper is set, the card works in 32-Bit mode and it is compatible with other PCIe boards for offset addressing.

The offset addresses of the two modes are covered in chapter 8.5 . Assignment of the Memory-Mapped I/O Addresses".

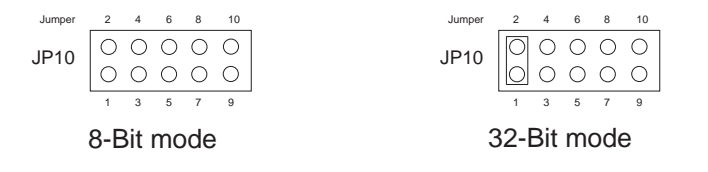

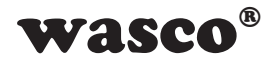

# **8. Windows® Programming**

#### **8.1 Installation of the Windows**® **driver**

To apply the card under Windows® a special driver has to be installed, which enables access to the card.

After starting-up Windows® 10, 8 und 7 your operating system automatically registers a new hardware device to be found. In this case insert the data medium and advise your system to install the driver files therefrom. If the operating system does not react it is possible to install the drivers in the device manager.

#### **8.2 Installation of the Windows® development files**

To install Windows® development files please run setup.exe in the directory ..Treiber" on the enclosed CD and then follow installation instructions.

<span id="page-19-0"></span>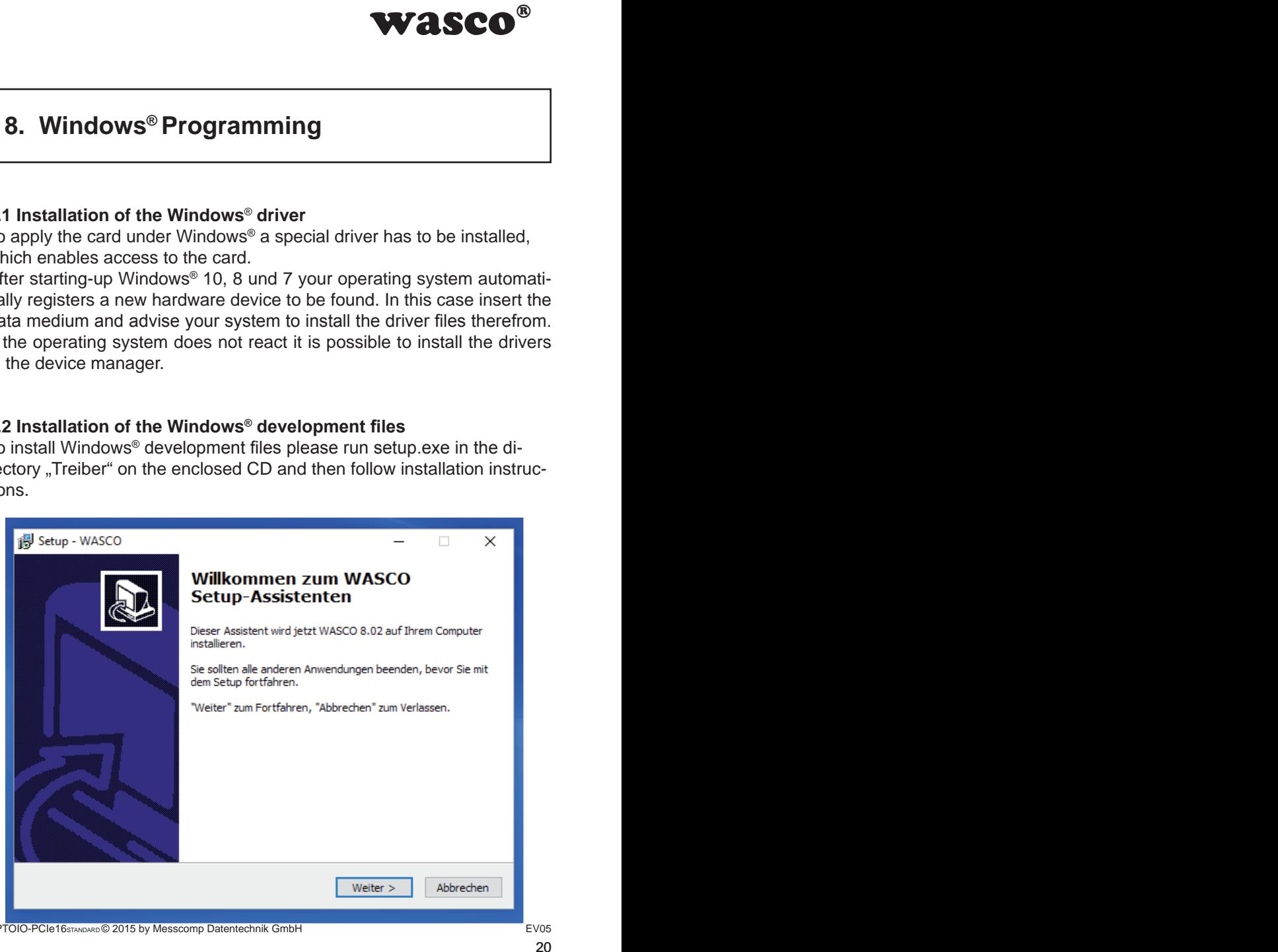

OPTOIO-PCIe16STANDARD © 2015 by Messcomp Datentechnik GmbH EV05

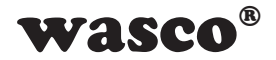

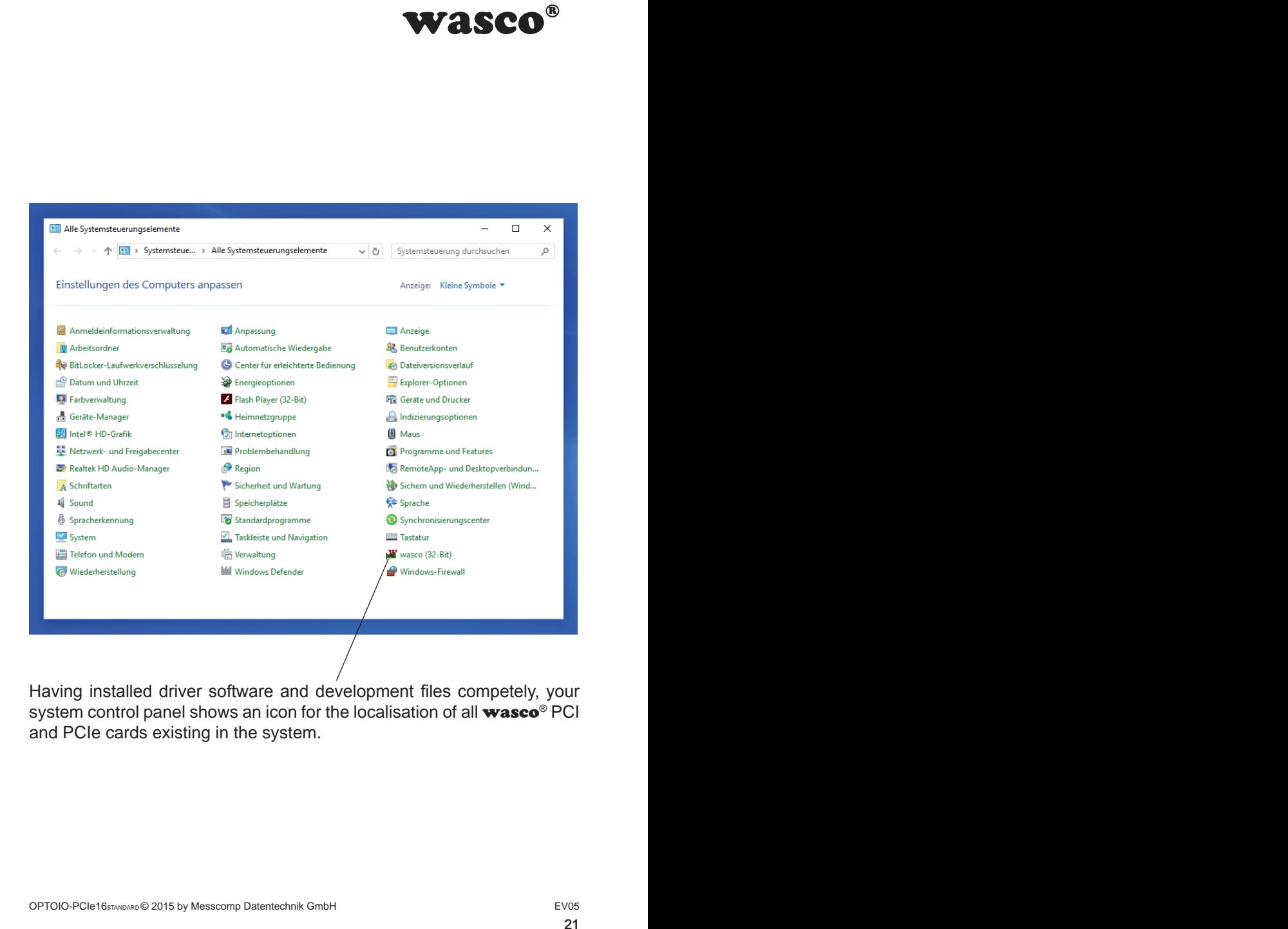

Having installed driver software and development files competely, your system control panel shows an icon for the localisation of all wasco<sup>®</sup> PCI and PCIe cards existing in the system.

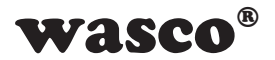

Start the card's monitoring by double-clicking the "wasco<sup>®</sup>" icon. Following screen appears (in this example an OPTOIO-PCIe16STANDARD may be used)

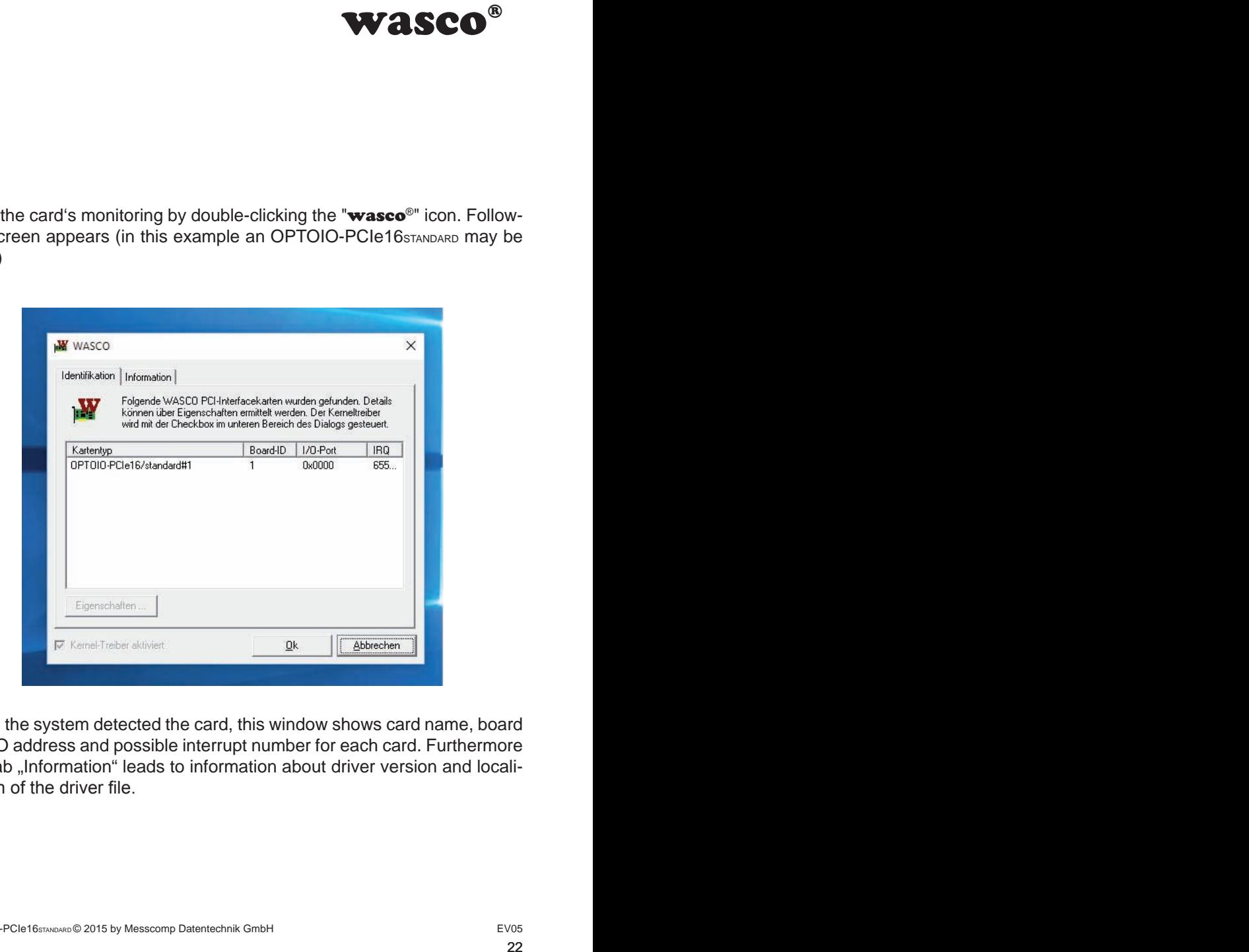

Once the system detected the card, this window shows card name, board ID, I/O address and possible interrupt number for each card. Furthermore the tab "Information" leads to information about driver version and localisation of the driver file.

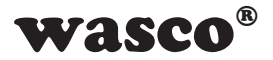

If the system did not detect your card, following error message pops up:

<span id="page-22-0"></span>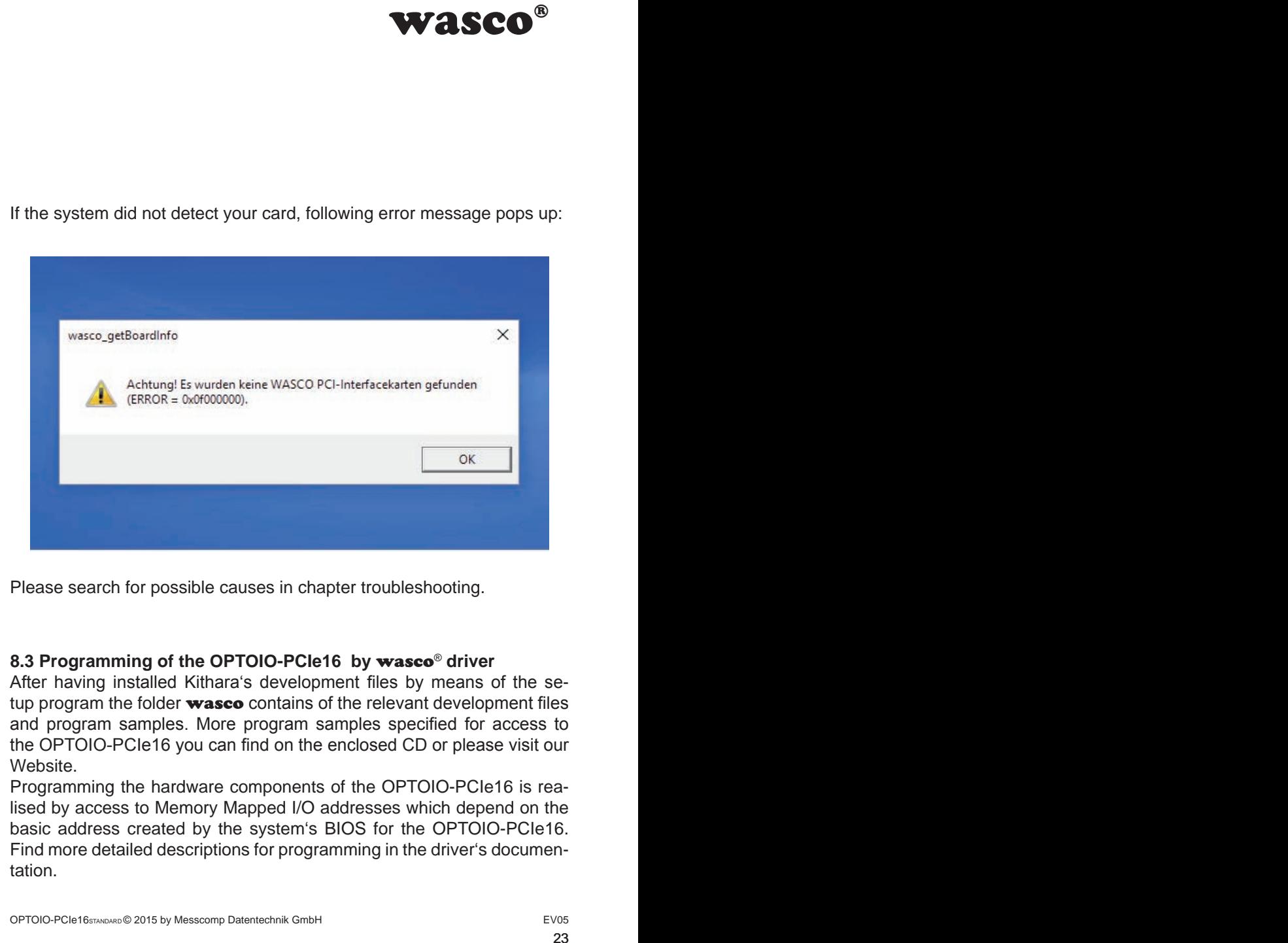

Please search for possible causes in chapter troubleshooting.

#### **8.3 Programming of the OPTOIO-PCIe16 by** wasco® **driver**

After having installed Kithara's development files by means of the setup program the folder wasco contains of the relevant development files and program samples. More program samples specified for access to the OPTOIO-PCIe16 you can find on the enclosed CD or please visit our Website.

Programming the hardware components of the OPTOIO-PCIe16 is realised by access to Memory Mapped I/O addresses which depend on the basic address created by the system's BIOS for the OPTOIO-PCIe16. Find more detailed descriptions for programming in the driver's documentation.

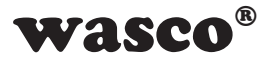

#### **8.4 Access to the board OPTOIO-PCIe16Standard**

The access to the OPTOIO-PCIe16Standard is done exclusively via the board name (type of card) OPTOIO-PCIe16/standard.

#### **8.5 Assignment of the Memory Mapped I/O addresses**

The Memory Mapped I/O addresses of the single hardware components depend on the basic address according to following table:

#### 8-Bit mode

<span id="page-23-0"></span>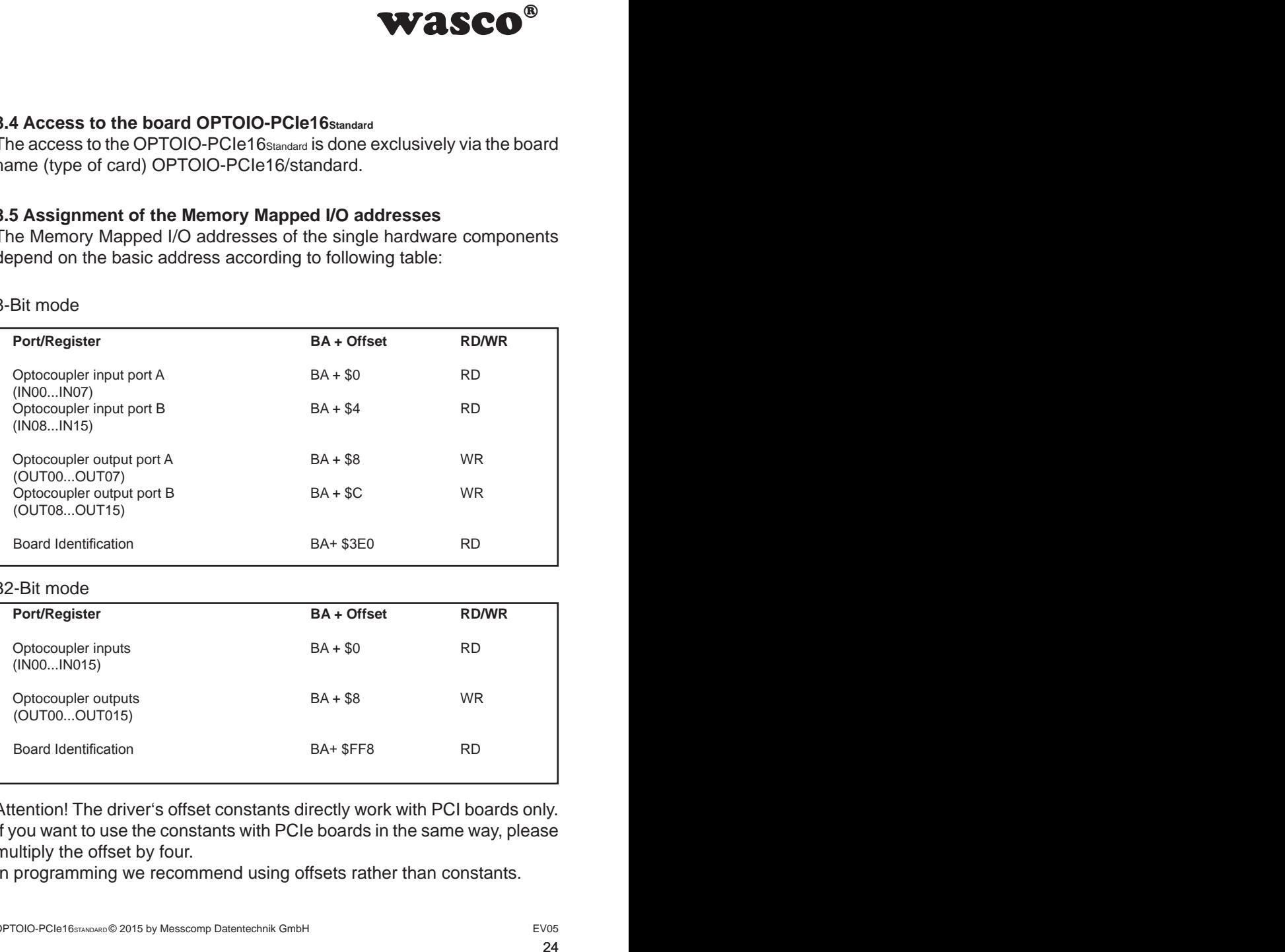

#### 32-Bit mode

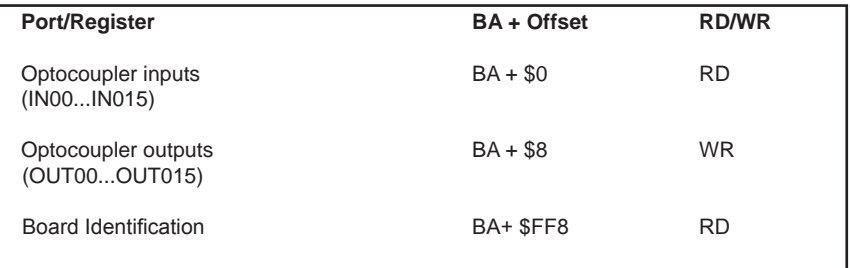

Attention! The driver's offset constants directly work with PCI boards only. If you want to use the constants with PCIe boards in the same way, please multiply the offset by four.

In programming we recommend using offsets rather than constants.

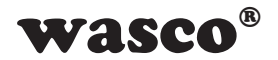

#### **8.5 Compatibility to the OPTOIO-PCI16STANDARD**

<span id="page-24-0"></span>**ers special regard was<br>
DIO-PCI16STANDARD.** This<br>
ing programs in a very<br>
able for PCI as well as<br>
Cle board respectively:<br>
116STANDARD" to "OP-<br>
ne PCIe board are<br>
wutPCIeB"<br>
offsets by four.<br>
offsets by four.<br>
Dolock JP Developping OPTOIO-PCIe16STANDARD and its drivers special regard was attended to use identical accesses as to OPTOIO-PCI16STANDARD. This enables you to switch from PCI to PCIe in existing programs in a very easy way. The driver (as from version 8.02) is usable for PCI as well as for PCIe.

What changed or what is got to be changed for PCIe board respectively:

- 1. The board's name switched from . OPTOIO-PCI16STANDARD" to ..OP-TOIO-PCIe16STANDARD"
- 2. The functions to access to port addresses for the PCIe board are given as "wasco\_outputPCIeB" and "wasco\_inputPCIeB"
- 3. The offsets to access to the Memory Mapped I/O addresses changed. For PCIe boards you are to multiply the former offsets by four. (Unchanged constants are usable for PCI only).
- 4. Via an additional address the setting of jumper block JP9 can be monitored. The jumper can be used for example for the identification of the OPTOIO-PCIe16STANDARD in case your computer registers more than one board.

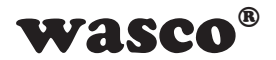

# **9. Linux® Programming**

To use the board with Linux®, you can find a Linux wasco® driver on the CD provided or on our website. This is in code form and therefore can be changed and customized by the customer at any time.

#### **9.1 Installing the Linux**® **driver**

To apply the card under Linux® a special driver has to be installed, that enables access to the card. Insert the data medium and copy the folder of the Linux driver to your system. For installation, follow the instructions of the readme file.

#### **9.2 Supported Linux-Distributions/Kernelversions**

The wasco® driver has been tested in the following environments:

Ubuntu® 18.04.4 LTS (Kernel: 5.3.0)

#### **9.3 Programming the OPTOIO-PCIe16 with** wasco® **driver**

Programming the hardware components of the OPTOIO-PCIe16 is realised by accessing Memory Mapped I/O addresses which depend on the base address assigned by the system's BIOS for the OPTOIO-PCIe16.

<span id="page-25-0"></span>**WASCO<sup>®</sup>**<br>ax wasco<sup>®</sup> driver on the<br>m and therefore can be<br>time.<br>s to be installed, that<br>m and copy the folder<br>follow the instructions<br>ions<br>g environments:<br>genvironments:<br> $\text{g} \cdot \text{g} \cdot \text{g} \cdot \text{g} \cdot \text{g} \cdot \text{g} \cdot \text{g} \$ The access is done via the functions pread und pwrite. For this, under programming language C and C/C++ no further external libraries are required. Examples for the exact access to the OPTOIO-PCIe16 can be found on the enclosed CD as well as on our homepage.

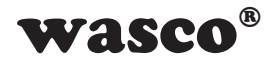

#### **9.4 Access to the OPTOIO-PCIe16Standard**

The access to the OPTOIO-PCIe16Standard is done exclusively via the board name (type of card) OPTOIO-PCIe16/standard.

#### **9.5 Assignment of the Memory Mapped I/O addresses**

The Memory Mapped I/O addresses of the single hardware components depend on the base address according to following table:

32-Bit mode

<span id="page-26-0"></span>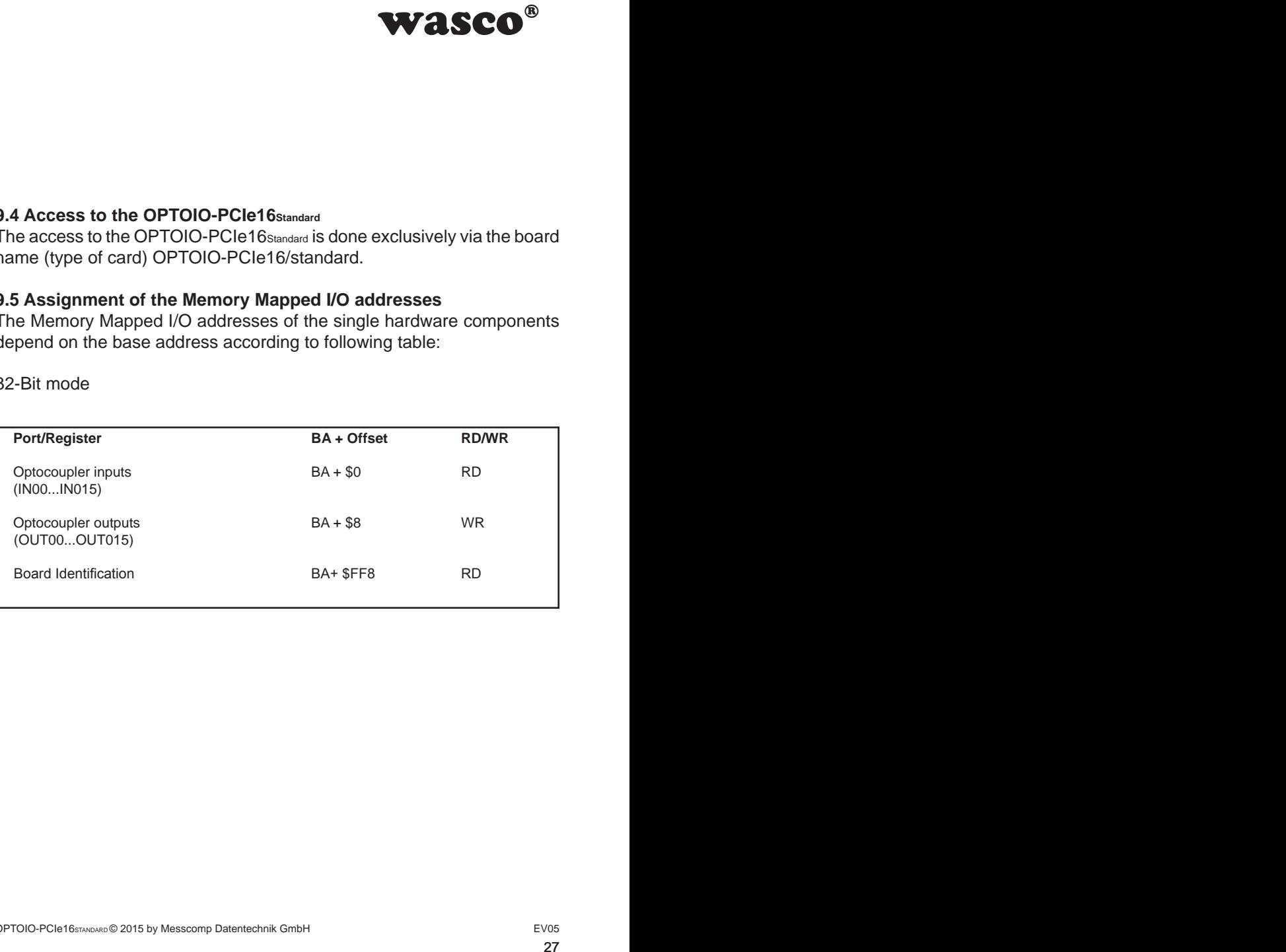

![](_page_27_Picture_0.jpeg)

# **10. Accessories**

#### **10.1 Fitting** wasco**® accessories**

<span id="page-27-0"></span>![](_page_27_Picture_115.jpeg)

#### **10.2 Connecting technique (application examples)**

![](_page_27_Figure_5.jpeg)

![](_page_28_Picture_0.jpeg)

<span id="page-28-0"></span>![](_page_28_Figure_1.jpeg)

#### **10.3 Single components for customer assembly**

![](_page_28_Picture_99.jpeg)

![](_page_29_Picture_0.jpeg)

# **11. Troubleshooting**

In the following you will find a short compilation of most frequently known error causes, that may occur while starting-up or running OPTOIO-PCIe16. Please check the following points before you contact your dealer or distributor:

- 1. Is OPTOIO-PCIe16 properly inserted to the connector?
- 2. Are all cable connections alright?
- <span id="page-29-0"></span>WASCO<sup>®</sup><br>stfrequently known error<br>g OPTOIO-PCle16.<br>contact your dealer or<br>to the connector?<br>ectly?<br>munuter or contact your<br>BIOS settings we cannot<br>omputer's system user's<br>sion for the **wasco**®<br>w.messcomp.com 3. Did your system detect the card correctly? Please check all settings of your computer or contact your system administrator. (Since these are BIOS settings we cannot expand on this issue. We point to your computer's system user's guide)
- 4. Did you install the latest driver version for the wasco<sup>®</sup> drivers? Updates you can find here: http://www.messcomp.com

![](_page_30_Picture_0.jpeg)

# **12. Specifications**

#### **Optocoupler Inputs**

Optocoupler: LTV-244 or compatible 16 channels, optically isolated Galvanic isolation also between every single channel with each two separate connections Overvoltage protection by protection diodes

Two different input voltage ranges selectable by jumpers:

Range  $1$  high =  $14..30$  Volt

 $low = 0..2$  Volt Range 2: high = 5..15 Volt  $low = 0..1$  Volt

Input frequency: max. 10 kHz

#### **Optocoupler Outputs**

<span id="page-30-0"></span>wasco®<br>which two separate connections<br>th two separate connections<br>31 Optocoupler: 16 \* PC853 or compatible socket mounted 16 channels, optically isolated Galvanic isolation also between every single channel with each two separate connections Overvoltage protection by protection diodes Output current max. 150mA Output frequency approx. 1 KHz Voltage collector-emitter: max. 50V Voltage emitter-collector: max. 0,1V

#### **Board Identification**

Jumper block with five pairs of contact pins

#### **Connection plug**

1 \* 37-pin D-Sub female connector 1 \* 40-pin box header

#### **Bus system**

32-Bit PCIe Bus (8 Bit data access)

#### **Board Dimensions**

129 mm x 111 mm (l x w) standard height, half length card multilayer board

#### **Other**

Control LEDs for power supply

![](_page_31_Picture_0.jpeg)

# **13. Product Liability Act**

#### **Information for Product Liability**

The Product Liability Act (Act on Liability for Defective Products - Prod-HaftG) in Germany regulates the manufacturer's liability for damages caused by defective products.

<span id="page-31-0"></span>**WASCO<sup>®</sup>**<br>ective Products - Prod-<br>is liability for damages<br>e given, if the product's<br>ty to a non-commercial<br>to observe the neces-<br>t.t.<br>n-commercial end user<br>ur non-commercial cus-<br>then handling products<br>erved:<br>(DE0860.<br>2<br> The obligation to pay compensation can already be given, if the product's presentation could cause a misconception of safety to a non-commercial end user and also if the end user is expected not to observe the necessary safety instructions when handling this product.

It must therefore always be provable, that the non-commercial end user has been familiarized with the safety rules.

In the interest of safety, please always indicate your non-commercial customer of the following safety instructions:

#### **Safety instructions**

The valid VDE regulations must be observed, when handling products that come into contact with electrical voltage.

Particularly the following instructions must be observed: VDE100; VDE0550/0551; VDE0700; VDE0711; VDE0860.

The instructions are available from: Vde-Verlag GmbH Bismarckstr. 33 10625 Berlin

![](_page_32_Picture_0.jpeg)

\* unplug the power plug before you open ta device or make sure, that there is no current to/in the device.

\* You only may start up any components, boards or devices, if they have been installed in a secure touch-protected casing before. During installation they must be de-energized.

\* Make sure that the device is disconnected from the power supply before using any tools on any components, boards or devices. Any electrical charges stored in components in the device are to be discharged prior.

**WASCO<sup>®</sup>**<br>ice or make sure, that<br>or devices, if they have<br>before. During installa-<br>he power supply before<br>devices. Any electrical<br>objections be discharged prior.<br>with the unit, the com-<br>of or insulation faults or<br>taken o \* Voltaged cables or wires, which are connected with the unit, the components or the boards, must always be inspected for insulation faults or breaks. In case of any defect the device must be taken out of operation immediately until the defective cables has been replaced.

\* When using components or boards you must strictly comply with the characteristic data of the electrical parameters specified in the corresponding description

\* As a non-commercial end-user, if it is not clear whether or not the electrical characteristic data given in the provided description apply to a component, you must consult a specialist.

In all other respects, compliance with building and safety regulations of all kinds (VDE, TÜV, industrial injuries corporation, etc.) is the responsibility of the user/purchaser.

![](_page_33_Picture_0.jpeg)

# **14. EC Declaration of Conformity**

This is to certify, that the following product with CE marking

#### **OPTOIO-PCIe16STANDARD EDP number A-829200**

comply with the requirements of the relevant EMC directives 2014/30/ EU. This declaration will lose its validity, if the instructions given in this manual for the intended use of the products are not fully complied with.

Following standards were regarded:

<span id="page-33-0"></span>WASCO<sup>®</sup><br>E marking<br>C directives 2014/30/<br>C directives 2014/30/<br>of fully complied with.<br> $\frac{7+42}{2}$  EN 6100-4-4: 2012;<br> $\frac{7+42}{2}$  EN 6100-4-4: 2012;<br>declaration:<br>bH EN 55011: 2009 + A1. 2010 (Group 1, Class A) EN 55022: 2010 / AC: 2011 EN 55024: 2010 EN 61000-6-4: 2007 + A1: 2011 EN 61000-6-2: 2005 / AC: 2005 (EN 6100-4-2: 2008; EN 6100-4-3: 2006 + A1: 2007 + A2; EN 6100-4-4: 2012; EN 6100-4-5: 2014; EN 6100-4-6: 2013; EN 6100-4-8: 2009; EN 6100-4-11: 2004)

The following manufacturer is responsible for this declaration:

Messcomp Datentechnik GmbH Neudecker Str. 11 83512 Wasserburg

given by

Dipl.Ing.(FH) Hans Schnellhammer

Wasserburg, 30.09.2015 \_\_\_\_\_\_\_\_\_\_\_\_\_\_\_\_\_\_\_\_\_\_\_\_\_\_\_\_\_\_

![](_page_34_Picture_0.jpeg)

#### **Reference system for intended use**

This PC expansion board is not a stand-alone device. The CE-conformity only can be assessed when using additional computer components simultaneously. Therefore, the CE conformity only can be confirmed when using the following reference system for the intended use of the PC expansion board:

![](_page_34_Picture_75.jpeg)